# 学校メール配信システム

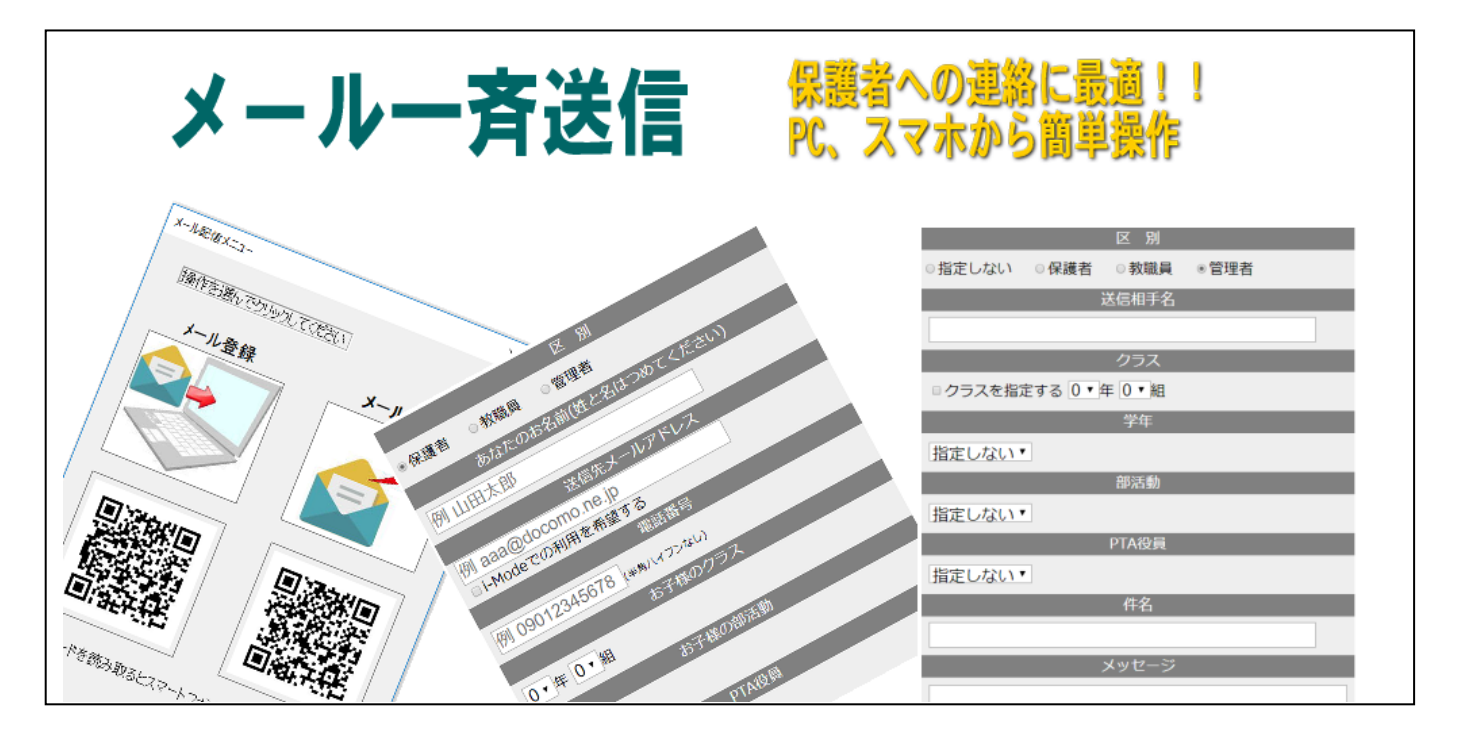

### **D**POINT

### スマートフォンから簡単に登録できます!!

スマートフォンからQRコードを読み込んで登録用サイトに入ります。クラス、名前等をインプットするだけで簡単に登録できます。 登録が成功すれば、その旨のメールがスマートフォンに届きます。

#### **D**POINT

詳細に送信する相手を選択できます!!

学年ごとに、クラス別に、また部活動別等、詳細に送信相手を選択できます。PTA役員のみ、特定の個人にも送信できます。

## **D** POINT

PCからでもスマートフォンからでも一斉送信できます!!

スマートフォンから送信できますので、場所を選びません。遠足や修学旅行などの行事先から一斉送信できるので便利です。

#### **D** POINT

商業用メールがとどきません!!

フリーの一斉送信アプリなどを使用する場合は、商業用メールが不定期に届くことが多いですが、そのようなことがありません。送信 相手にとって親切です。

# **〇概要・使用法**

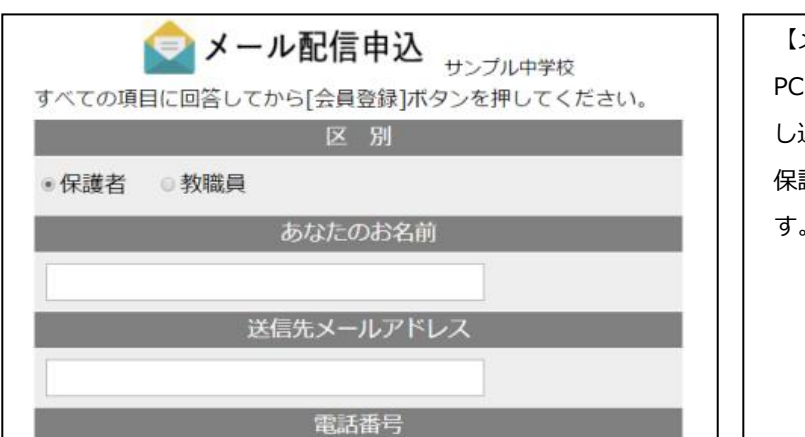

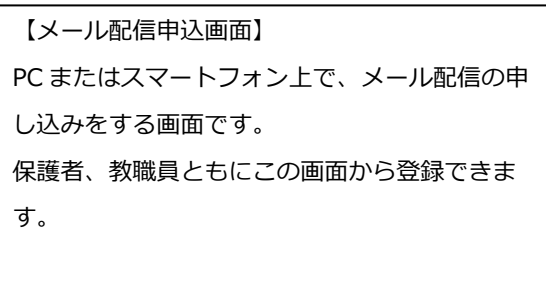

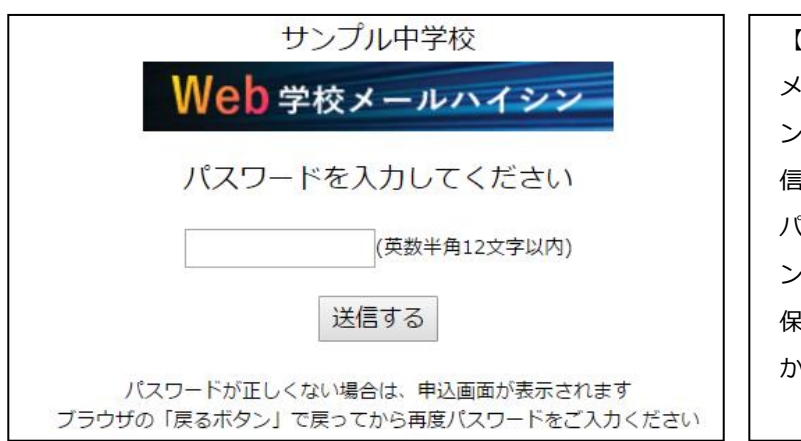

【メール配信ログイン画面】 メールを配信する場合は、パスワードでログイ ンします。パスワードがなければ、メールを配 信することができないので安心です。 パスワードを記入しなければ、申込画面にジャ ンプします。 保護者が書面で申し込まれた場合は、この画面 から教職員が登録できます。

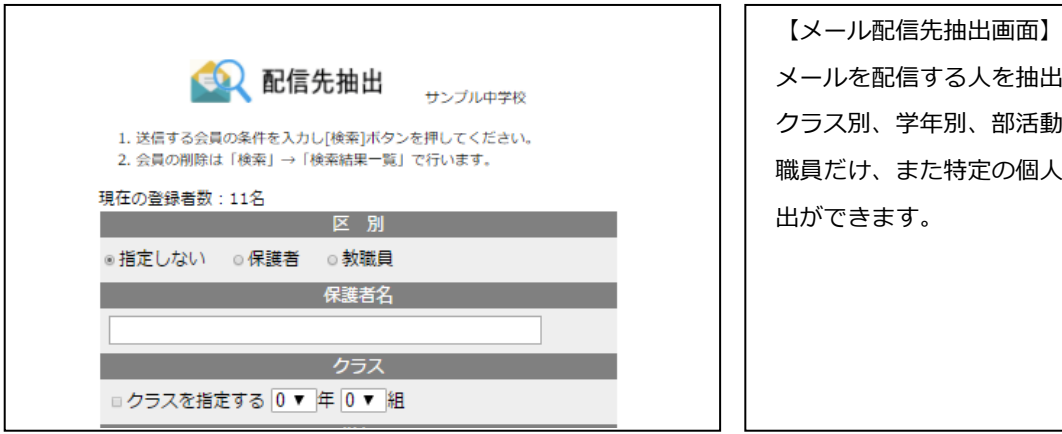

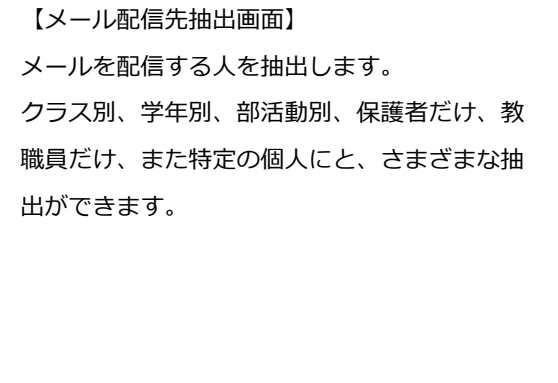

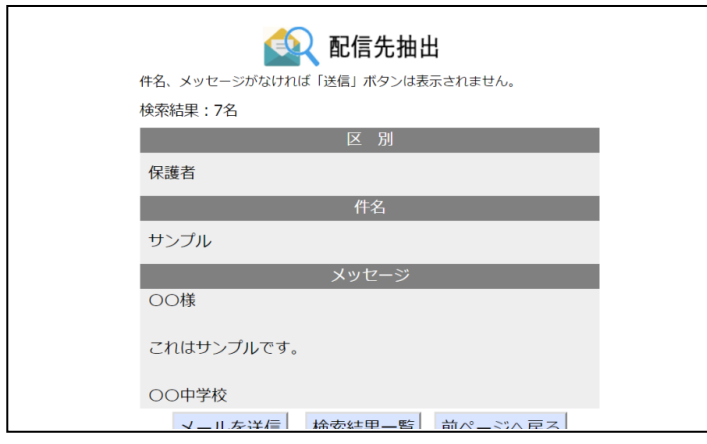

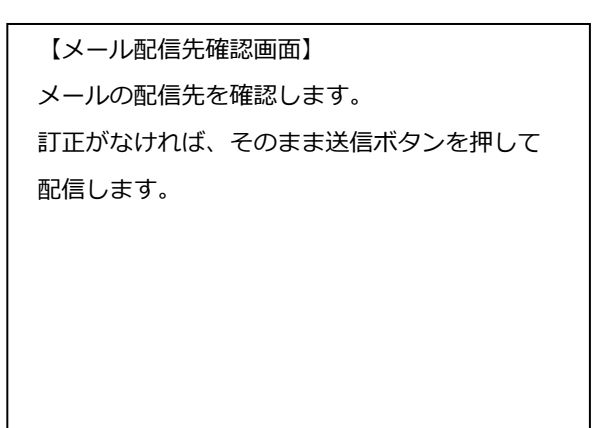

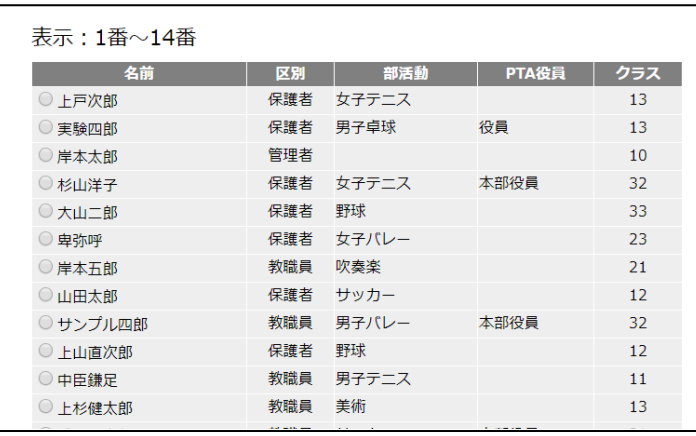

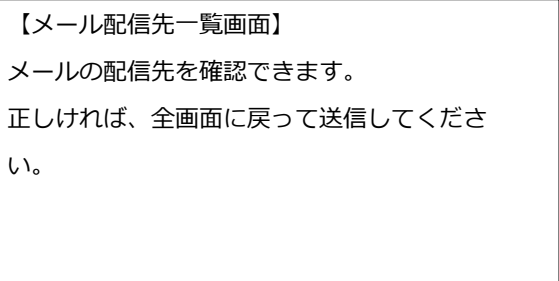